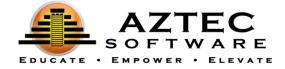

## **Student Handout**

# Student Instructions:

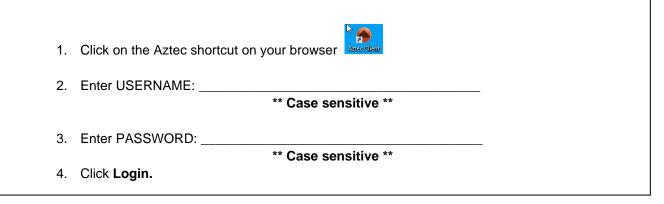

1. Click on View Classrooms.

| 🖷 Dashboard 🝷              |           |               |                      |                                  |                      | MBES 25 <sup>0</sup> ♠ <sup>0</sup> ≜ ts = 0+Logout |
|----------------------------|-----------|---------------|----------------------|----------------------------------|----------------------|-----------------------------------------------------|
| A Dashboard                |           |               |                      |                                  |                      | Options (                                           |
| Progress                   |           |               | € \$                 | Active Class Time                |                      | 8                                                   |
| Verw Classrooms            |           |               |                      |                                  | Date Range           | Last 7 Days                                         |
| Authentication Information |           |               | <b>0</b> *           | My Total                         | Activity Time        | Target Total                                        |
| Last System Logout         |           |               | 00:00:00 over 7 days |                                  | 28 hours over 7 days |                                                     |
| 04/24/20, 10:40 am         |           | 0 Mins        |                      | My Daily Hours (Past 7 Days)     |                      |                                                     |
|                            |           |               |                      | Lessons                          | Drills               | s Tests                                             |
| Classroom Snapshot         |           |               | • •                  | 00:00:00                         | 00:00                | 0.00 00:00:00                                       |
| Enrolled                   | Completed | 🗏 In Progress | Not Started          |                                  | Daily Ho             | ours                                                |
| 2                          | 0         | 0             | 2                    | 24                               |                      |                                                     |
|                            |           |               |                      | 16<br>8<br>0<br>1 days app 2 day | Day                  |                                                     |

2. Click on the class you would like to start.

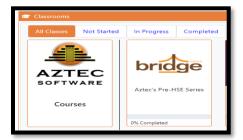

3. Click Learning Plan.

| ▲ View Classroom ▼        |               |             |                 |            |  |  |
|---------------------------|---------------|-------------|-----------------|------------|--|--|
| <ul> <li></li></ul>       |               |             |                 |            |  |  |
| Class Home Practice Tests | Learning Plan | Assignments | Activity Scores | References |  |  |

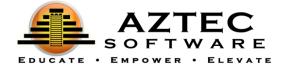

4. Click on the **subject** to open the **modules**.

| Act | Activities                |         |  |  |  |  |
|-----|---------------------------|---------|--|--|--|--|
|     | O Bonus Materials         |         |  |  |  |  |
|     | 🛛 📀 0% Reading            | Subject |  |  |  |  |
|     | General Reading Skills    | Modules |  |  |  |  |
|     | O Specific Reading Skills | Wodules |  |  |  |  |
|     | Gathering Information     |         |  |  |  |  |
|     |                           |         |  |  |  |  |
|     | 🖸 📀 0% Writing            |         |  |  |  |  |
|     | O Mathematics             |         |  |  |  |  |

- 5. Click on the first module at the top, you can view Pretest, Lessons, Drills and Post Test.
- 6. Start with taking the **Pretest** to see what you know.

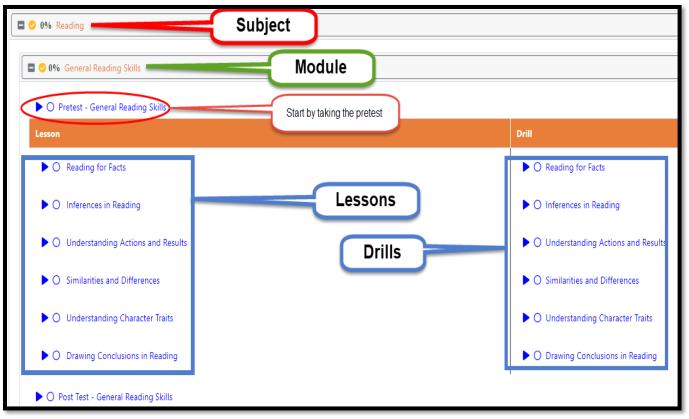

- 7. Complete the Pretest, then based on your results, complete each Lesson and associating Drill.
- 8. Once the Lessons and Drills are completed, complete a Post Test.

If the student did not do well on that lesson topic within the test, the Learning System may require the student to review a Lesson again.

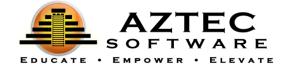

Below is a detailed description of each of the items the student will encounter throughout the Learning Plan:

Practice Tests (may not be applicable in some series):

- Can be taken at ANY time during a student's learning (although we recommend after a student has gone through their entire coursework).
- Can be taken MULTIPLE times. We have various versions of each Practice Test available.
- Include a readiness gauge that help determine the students' readiness to take the official HSE test.

### Pretests

- Used to assess/diagnose the students' understanding of lessons.
- Will diagnose the student and provide information about skill areas needed for improvement.
- A student can only take a pretest one time.

### Lessons

- Used to remediate the students' skills.
- Each lesson will provide the learner with clear objectives for targeted focus instruction.
- Students can always go back to a lesson for review.

### Drills

- Used to reinforce the students' skills.
- Each drill has a pool of questions to strengthen the students' skills with practice.
- As the student goes through each question, the system provides the student with instant results each time after the student answer a question.

### Posttests

- Posttest will confirm the knowledge gained in learning lessons.
- Students can retake a posttest if they were not satisfied with their score.